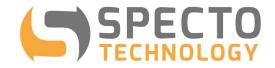

a world of solutions

# VWstalker Programmer V2 User Guide

Prepared by: Specto Technology, LLC

Updated on: February 26, 2020

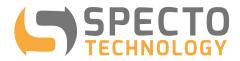

# **Table of Contents**

| Table of Contents                          | 3  |
|--------------------------------------------|----|
|                                            |    |
| 2 Components of the VWstalker Programmer   |    |
| 2.1 VWstalker Programmer hardware          | 4  |
| 2.2 VWstalker Programmer Software          | 4  |
| 3 Connecting the VWstalker Programmer      | 5  |
| 4 VWstalker Wiring Information for Sensors | 6  |
| 5 Using the VWstalker Programmer           |    |
| 5.1 "Configuration" Tab                    | 7  |
| 5.2 "Get Data" Tab                         | 11 |
| 5.3 "Terminal" Tab                         | 13 |
| 6 List of SDI12 Commands                   | 16 |
| 7 COM Port Number Look-up                  | 18 |

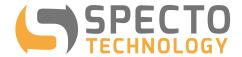

### 1 Introduction

- NEW: This user guide has been updated to cover the VWstalker Programmer V2 software, which
  has been revised to work with VWstalker V2 as well as VWstalker V5. The VWstalker Programmer
  hardware has not changed.
- The VWstalker is a VW to SDI12 interface designed to work with WASP-VW to take readings from the vibrating wire sensors using the zero-crossing method.
- The VWstalker Programmer comprises of the hardware and software tools that allow the users to view and change the following settings of each VWstalker:
  - ✓ Address of the VWstalker
  - ✓ Sweeping frequencies
  - ✓ Excitation voltages
- The VWstalker can also be used to take VW sensor readings for trouble shooting purposes.

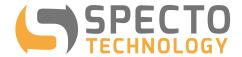

# 2 Components of the VWstalker Programmer

- 2.1 VWstalker Programmer hardware
  - One "Programmer"
  - One AC power supply with output of 12 VDC (nominal)
  - One USB to serial adapter

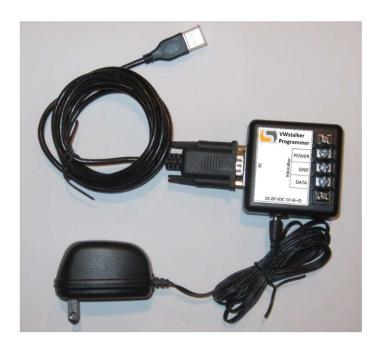

# 2.2 VWstalker Programmer Software

- The custom software "VWstalker Programmer.exe"
- The software is Windows based and requires .NET Framework 3.5 to run (available for free download from microsoft.com.

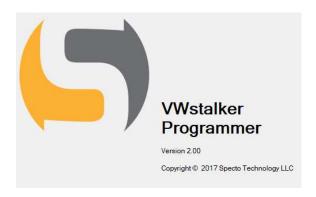

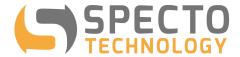

## 3 Connecting the VWstalker Programmer

Image of VWstalker V5

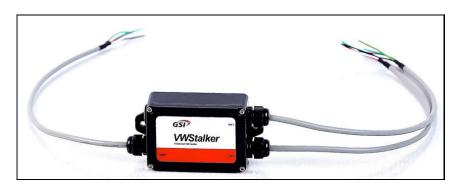

Connecting VWstalker to Programmer. Only one VWstalker at a time.

| VWstalker<br>Programmer<br>Terminals | Wire Color of VWstalker V2 | Wire Color of VWstalker V5 (NEW) |
|--------------------------------------|----------------------------|----------------------------------|
| POWER                                | BROWN                      | RED and WHITE                    |
| GND                                  | WHITE GREEN                |                                  |
| DATA                                 | GREEN                      | BLACK                            |

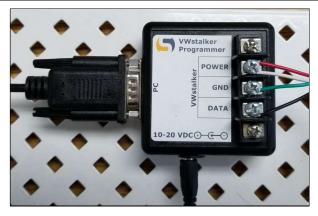

- Plug the USB end of the USB to serial adapter into a USB port on the PC. Check the "Device Manager" to find out the number of the COM port assigned to the USB to serial adapter.
- Connect up to 2 x VW sensors to the VWstalker (wiring information is given at the end of this user guide)
- Plug the AC power adapter into an AC power socket

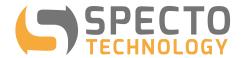

# 4 VWstalker Wiring Information for Sensors

| Channel | Sensors        | VWstalkerV2 Wire Color | VWStalkerV5 Wire Color |
|---------|----------------|------------------------|------------------------|
| 1       | Vibrating Wire | BROWN                  | RED                    |
|         | GND            | WHITE                  | BLACK                  |
|         | 3K Thermistor  | YELLOW                 | WHITE                  |
|         | GND            | GREEN                  | GREEN                  |
|         | Chassis Ground | -                      | GREEN AND YELLOW       |
|         | Vibrating Wire | ROSE                   | RED                    |
| 2       | GND            | GREY                   | BLACK                  |
|         | 3K Thermistor  | RED                    | WHITE                  |
|         | GND            | BLUE                   | GREEN                  |
|         | Chassis Ground | -                      | GREEN AND YELLOW       |

# Notes:

- All GND are connected to the metal back plate of the VWstalker enclosure (Housing Ground)
- Proper grounding of VWstalker housing is recommended to improve reading quality
- VWstalker only works with 3K thermistors

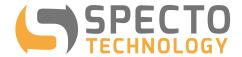

## 5 Using the VWstalker Programmer

## 5.1 "Configuration" Tab

#### Start up: VWStalker Programmer Run "VWstalker Programmer.exe" Port : COM6 Connect Data Received Go to "Configuration" tab Configuration Get Data Terminal Address: ID: Channel 1 Channel 2 Sweep frequency range: Sweep frequency range: Start (Hz): Start (Hz): End (Hz): End (Hz): Excitation voltage (V): Excitation voltage (V): v Reload from VWstalker Default Settings Send to VWstalker Exit Connect to the VWstalker VWStalker Programmer Select the correct COM port Port : COM6 ~ Disconnect Data Received assigned to the USB to serial adapter (see Section 7 for details) Configuration Get Data Terminal Click "Connect" ID: 13 GSIINT STKVWZW05010202102907 Address: 0 S/N: 102907 The status icon will turn from red to green FW Version: 010202 HW Version: W05 SDI-12 Version: 1.3 The current settings of the Channel 1 VWstalker will be retrieved and Sweep frequency range: Sweep frequency range: displayed, including: Start (Hz): 400 Start (Hz): 400 Address End (Hz): 6000 End (Hz): 6000 • ID (read only) Serial Number (S/N) Excitation voltage (V): Excitation voltage (V): SDI-12 version, 5 5 • Hardware (HW) version • Firmware (FW) version Reload from VWstalker Default Settings Send to VWstalker • Sweep frequency range for channels 1 and 2 Exit Excitation voltage for channels 1 and 2

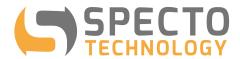

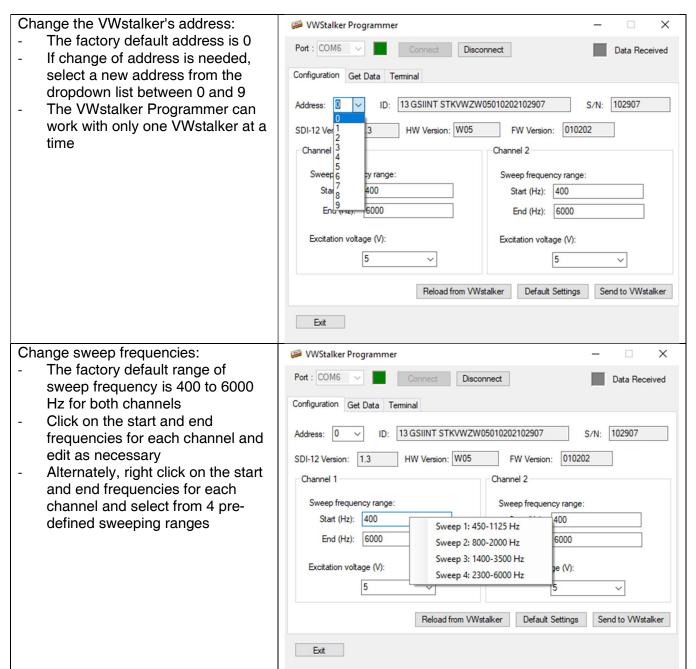

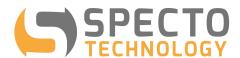

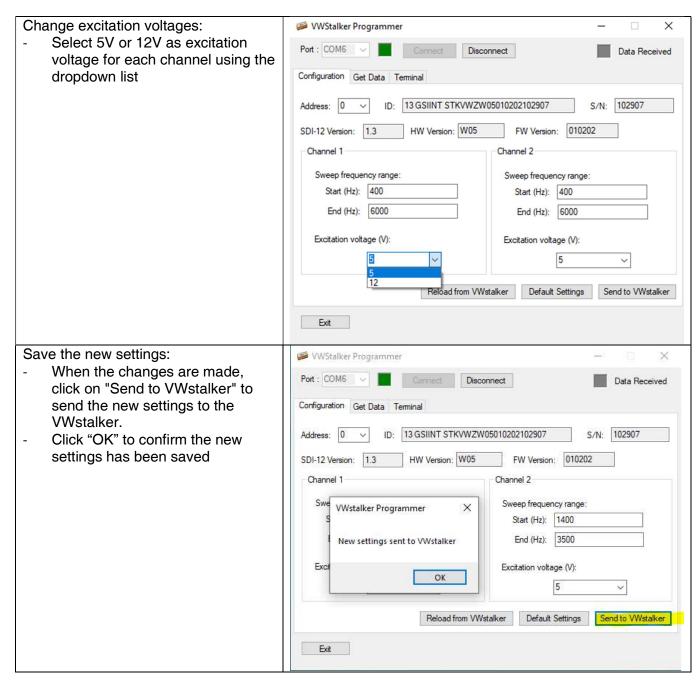

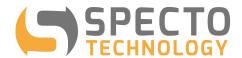

#### Reload settings from VWstalker: VWStalker Programmer Click "Reload from VWstalker" to Port : COM6 ~ Disconnect Data Received reload the current settings from the VWstalker Configuration Get Data Terminal Click "OK" to confirm the current ID: 13 GSIINT STKVWZW05010202102907 S/N: 102907 settings have been reloaded. FW Version: 010202 SDI-12 Version: 1.3 HW Version: W05 Channel 1 Channel 2 Sweep frequency range: VWstalker Programmer × Start (Hz): 1400 End (Hz): 3500 Settings retrieved from VWstalker Excitation voltage (V): OK Reload from VWstalker Default Settings Send to VWstalker Exit Default settings: VWStalker Programmer Click "Default Settings" to Port : COM6 Disconnect Data Received populate all the fields with factory default values. Configuration Get Data Terminal Click "OK" to confirm all settings Address: 0 13 GSIINT STKVWZW05010202102907 S/N: 102907 have been set to the factory default values on screen HW Version: W05 FW Version: 010202 SDI-12 Version: 1.3 To return all settings in the System.Windows.Forms X VWstalker to factory defaults, click uency range on "Send to VWstalker". Default settings loaded. Click Save to sent to VWstalker 400 6000 OK oltage (V): 5 v 5 Send to VWstalker Reload from VWstalker Default Settings Exit

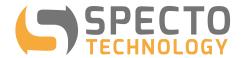

#### 5.2 "Get Data" Tab

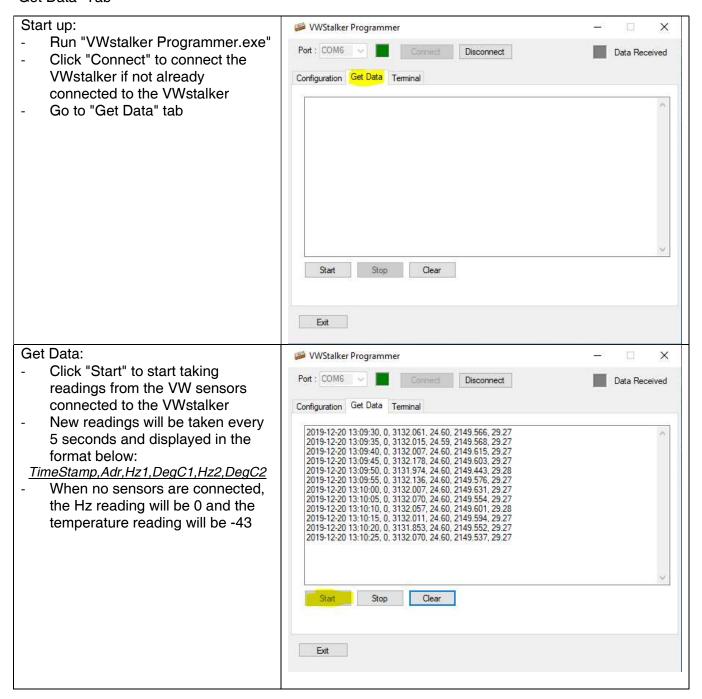

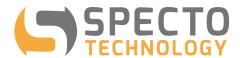

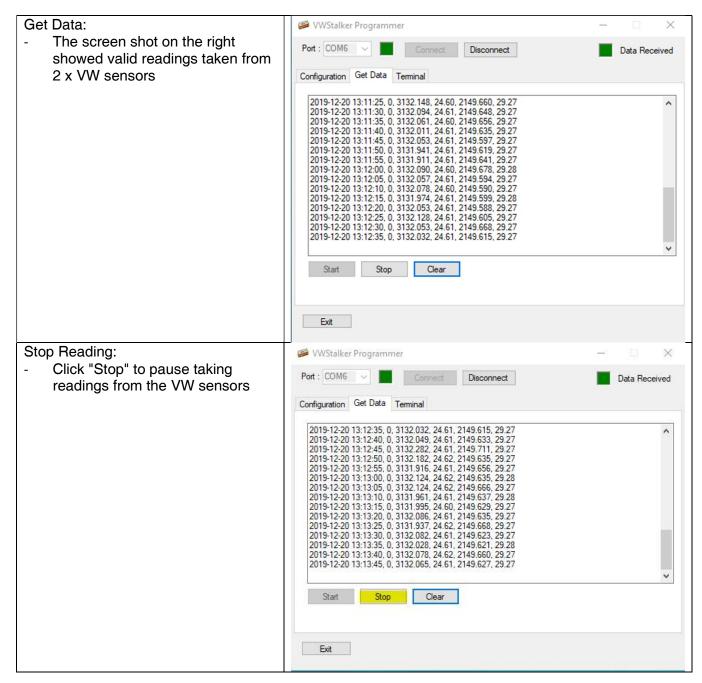

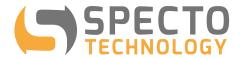

# Clear old readings:

 Click on "Clear" to delete old readings from the display

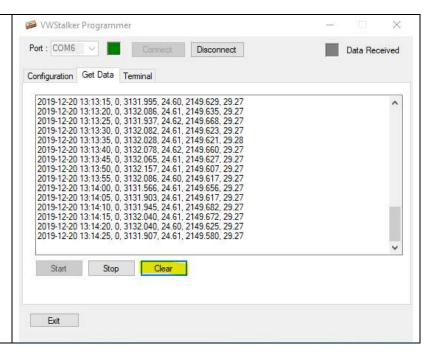

## 5.3 "Terminal" Tab

### Start up:

- Run "VWstalker Programmer.exe"
- Click "Connect" to connect the VWstalker if not already connected to the VWstalker
- Go to "Terminal" tab

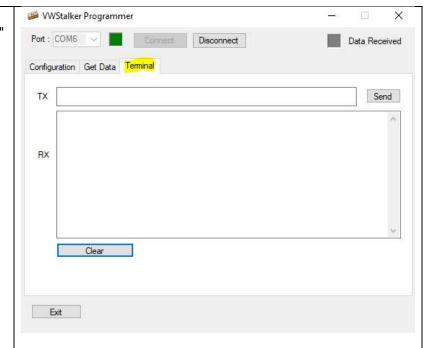

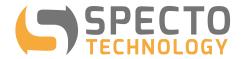

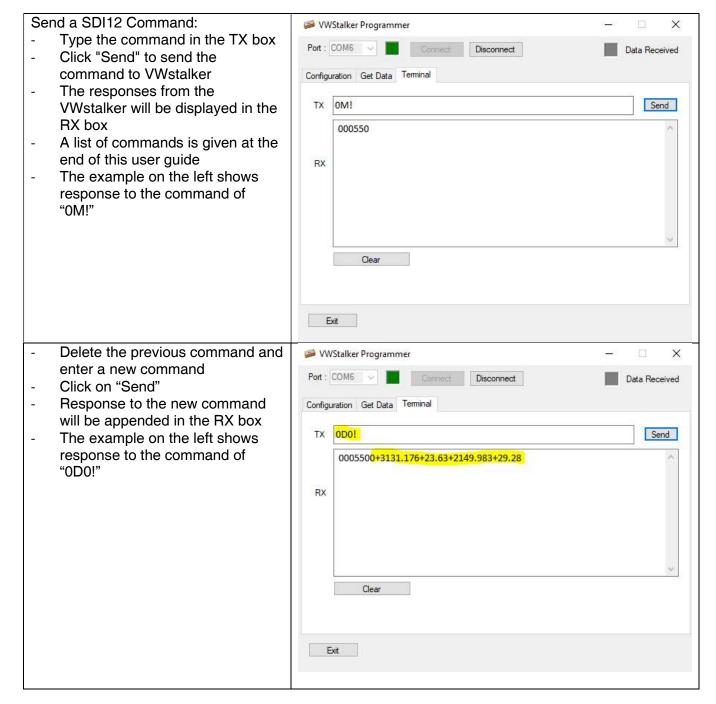

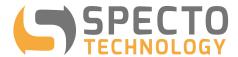

# Delete the contents of TX and RX boxes:

 Click on "Clear" to delete the command and responses in the TX and the RX boxes.

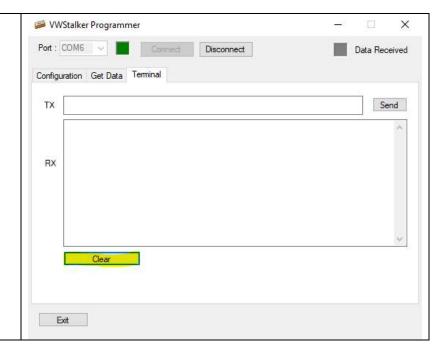

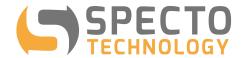

# 6 List of SDI12 Commands

'a' = address, can be replaced with '?' as an universal address.

| Command                | Response                   | Description                                         |
|------------------------|----------------------------|-----------------------------------------------------|
| a!                     | a\r\n                      | Acknowledge active                                  |
| al!                    | 013 GSIINT                 | ID containing SDI-12 version, HW                    |
|                        | STKVWZW05010202102907      | version, FW version and S/N                         |
| aAb!                   | b\r\n                      | Change address                                      |
|                        |                            | a = initial address                                 |
|                        |                            | b = new address                                     |
| aM!                    | a0055\r\n instrument with  | Start measurement: instruct an                      |
| aMC!                   | address returns 2 x VW & 2 | instrument to make measurement                      |
|                        | x Temp after 40 seconds    |                                                     |
| aC!                    | a00055\r\n instrument with | Start measurement: instruct an                      |
| aCC!                   | address returns 17 values  | instrument to make measurement                      |
|                        | after 40 seconds           |                                                     |
| aD0!                   | a+x.x+x.x+x.x\r\n          | <ul> <li>4 values: VW1, Temp1, VW2,</li> </ul>      |
|                        |                            | Temp2                                               |
|                        |                            | <ul> <li>VW1 and VW2 are frequencies in</li> </ul>  |
|                        |                            | Hz, calculated by zero-crossing                     |
|                        |                            | method                                              |
|                        |                            | <ul> <li>Temp1 and Temp2 are temperature</li> </ul> |
|                        |                            | readings in degrees C                               |
| aD1!                   | a+x.x \r\n                 | PCB temperature, in C                               |
| aXWRREG40003VALd!      | aOK\r\n                    | Set Sensor1 Excitation voltage                      |
|                        | or                         | d:                                                  |
|                        | aERROR\r\n                 | 0- no excitation                                    |
|                        |                            | 5 – 5 V                                             |
|                        |                            | 12- 12V                                             |
| aXWRREG40004VALd!      | aOK\r\n                    | Set Sensor2 Excitation voltage                      |
|                        | or                         | d:                                                  |
|                        | aERROR\r\n                 | 0- no exciting                                      |
|                        |                            | 5 – 5 V                                             |
|                        |                            | 12- 12V                                             |
| aXWRREG40005VALd!      | aOK\r\n                    | Set Sensor1 Sweep frequency Fmin in                 |
|                        | or                         | Hz                                                  |
|                        | aERROR\r\n                 | d : frequency in Hz                                 |
| aXWRREG40006VALd!      | aOK\r\n                    | Set Sensor1 Sweep frequency Fmax in                 |
|                        | or                         | Hz                                                  |
|                        | aERROR\r\n                 | d : frequency in Hz                                 |
| aXWRREG40007VALd!      | aOK\r\n                    | Set Sensor2 Sweep frequency Fmin in                 |
|                        | or                         | Hz                                                  |
| - MAIDDEO 100001/11 !! | aERROR\r\n                 | d : frequency in Hz                                 |
| aXWRREG40008VALd!      | aOK\r\n                    | Set Sensor2 Sweep frequency Fmax in                 |
|                        | or<br>-FDDOD/:/:-          | Hz                                                  |
| - VDDDEO 400001        | aERROR\r\n                 | d : frequency in Hz                                 |
| aXRDREG40003!          | ad\n\r                     | Read Sensor1 Excitation voltage, in V               |

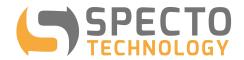

|               |        | d : voltage                           |
|---------------|--------|---------------------------------------|
| aXRDREG40004! | ad\n\r | Read Sensor2 Excitation voltage, in V |
|               |        | d : voltage                           |
| aXRDREG40005! | ad\n\r | Read Sensor1 Sweep frequency Fmin     |
|               |        | in Hz                                 |
|               |        | d : frequency in Hz                   |
| aXRDREG40006! | ad\n\r | Read Sensor1 Sweep frequency Fmax     |
|               |        | in Hz                                 |
|               |        | d : frequency in Hz                   |
| aXRDREG40007! | ad\n\r | Read Sensor2 Sweep frequency Fmin     |
|               |        | in Hz                                 |
|               |        | d : frequency in Hz                   |
| aXRDREG40008! | ad\n\r | read Sensor2 Sweep frequency Fmax     |
|               |        | in Hz                                 |
|               |        | d : frequency in Hz                   |

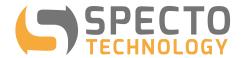

# 7 COM Port Number Look-up

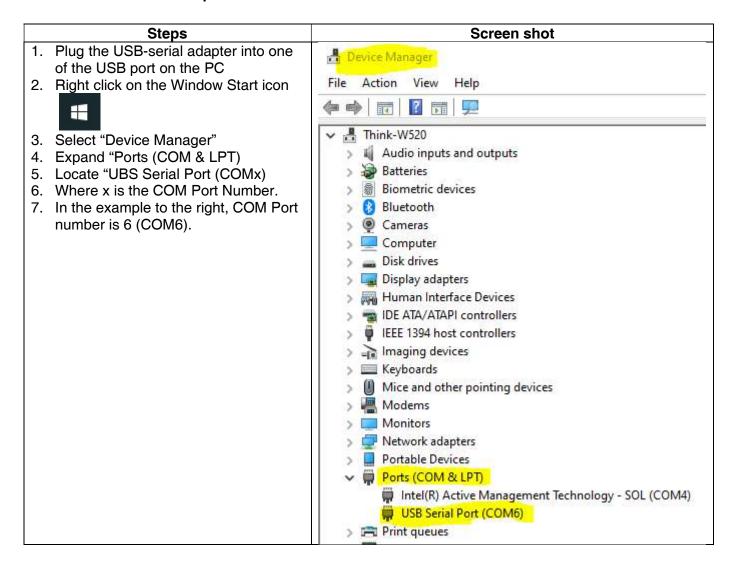